# DAM-3018D DAM模块

## 产品使用手册

## $V6.1.17$

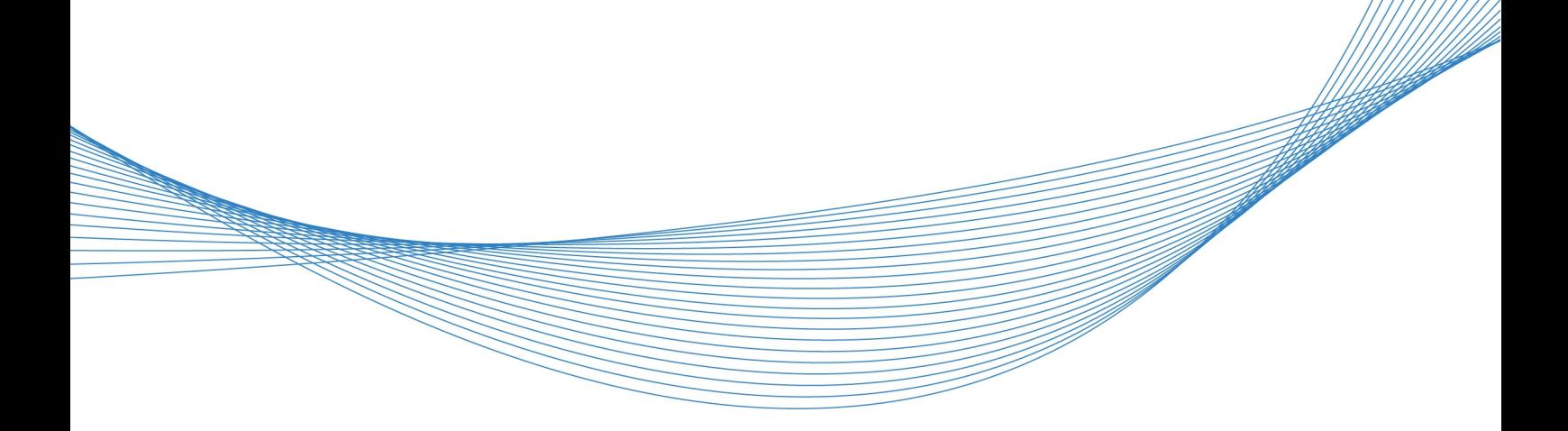

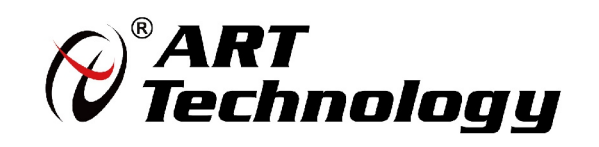

| (2) 阿尔泰科技 ||

かいしゃ しょうしゃ しんしゃ しんしゃ しんしゃ しんしゃ しんしゃ しんしゃ

版权归北京阿尔泰科技发展有限公司所有,未经许可,不得以机械、电子或其它任何方式进行复制。 本公司保留对此手册更改的权利,产品后续相关变更时,恕不另行通知。

#### ■ 免责说明

订购产品前,请向厂家或经销商详细了解产品性能是否符合您的需求。 正确的运输、储存、组装、装配、安装、调试、操作和维护是产品安全、正常运行的前提。本公司 对于任何因安装、使用不当而导致的直接、间接、有意或无意的损坏及隐患概不负责。

#### ■ 安全使用小常识

1.在使用产品前,请务必仔细阅读产品使用手册;

2.对未准备安装使用的产品,应做好防静电保护工作(最好放置在防静电保护袋中,不要将其取出); 3.在拿出产品前,应将手先置于接地金属物体上,以释放身体及手中的静电,并佩戴静电手套和手 环,要养成只触及其边缘部分的习惯;

4.为避免人体被电击或产品被损坏,在每次对产品进行拔插或重新配置时,须断电;

5.在需对产品进行搬动前,务必先拔掉电源;

6.对整机产品,需增加/减少板卡时,务必断电;

7.当您需连接或拔除任何设备前,须确定所有的电源线事先已被拔掉;

8.为避免频繁开关机对产品造成不必要的损伤,关机后,应至少等待 30 秒后再开机。

 $\begin{array}{c} 2 \end{array}$ 

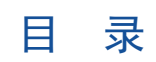

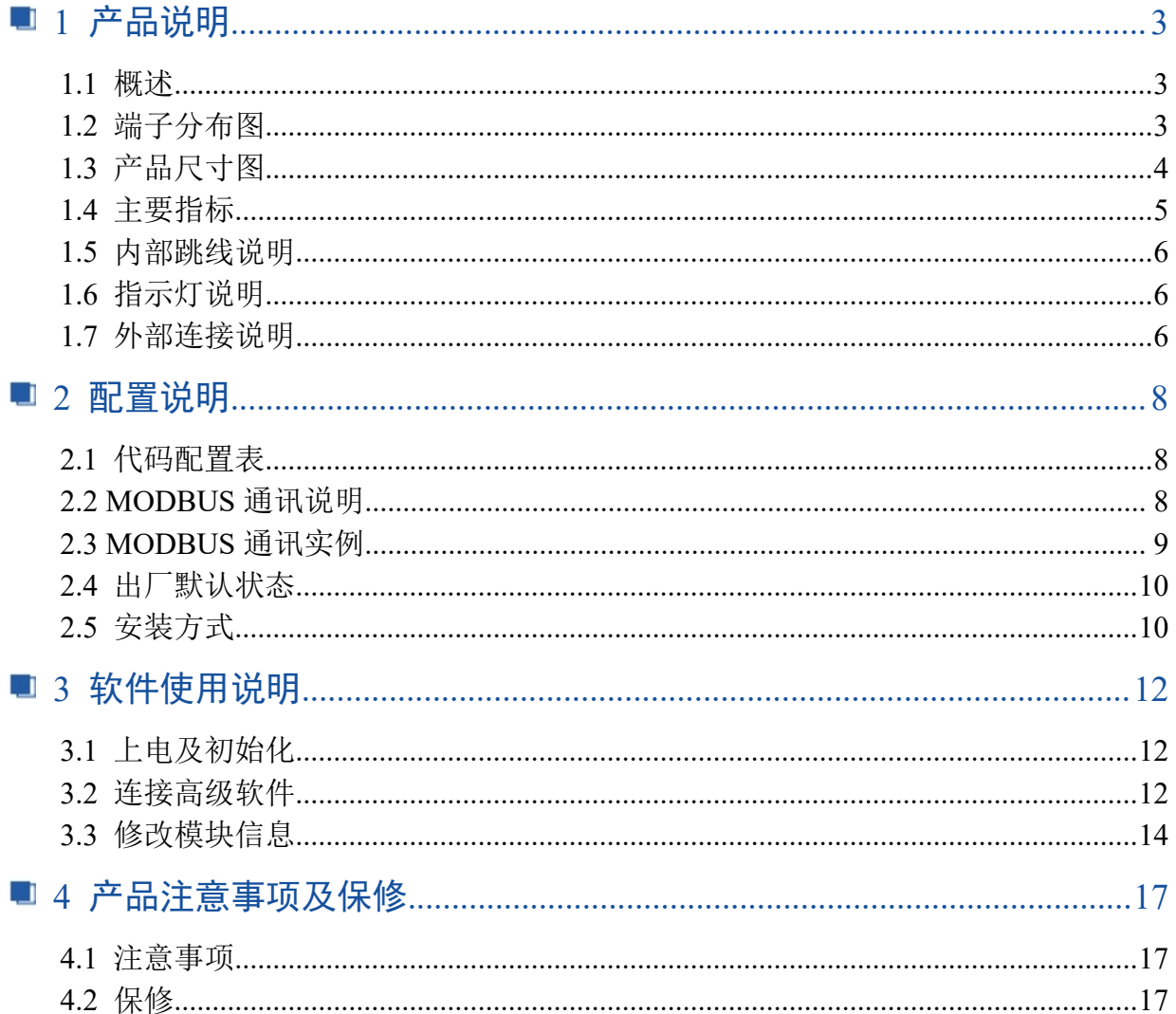

## <span id="page-4-0"></span>■ 1 产品说明

## <span id="page-4-1"></span>1.1 概述

DAM-3018D 是 8 路信号继电器输出模块, 具有 8 路 A 型常开继电器, RS485 通讯接口, 带有标准 ModbusRTU 协议。

<span id="page-4-2"></span>1.2 端子分布图

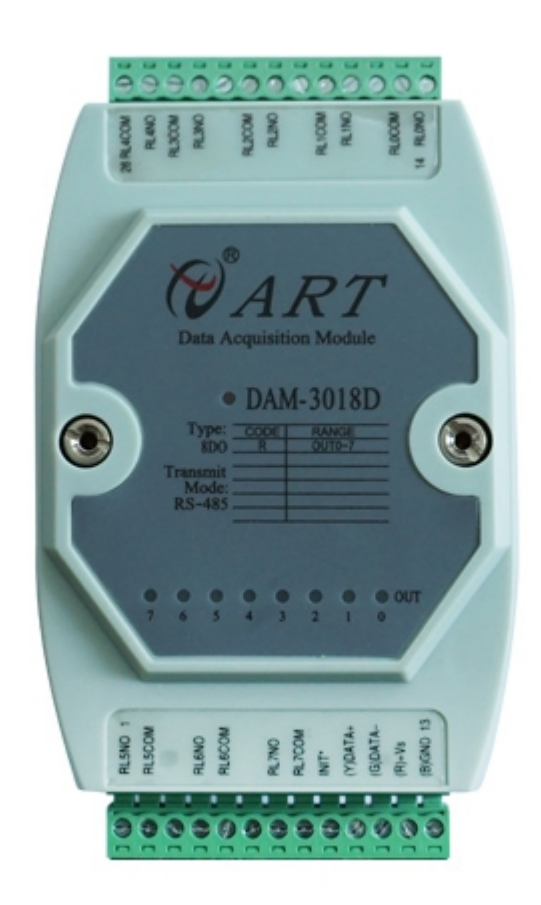

## <span id="page-5-0"></span>1.3 产品尺寸图

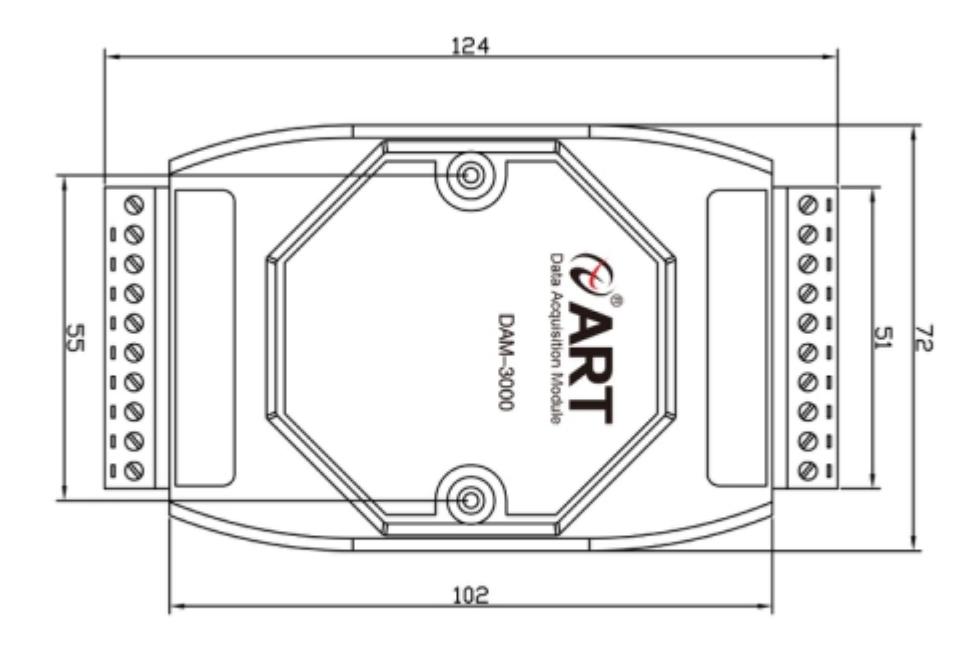

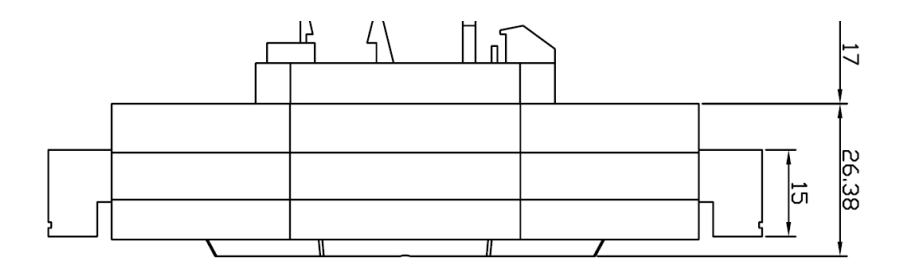

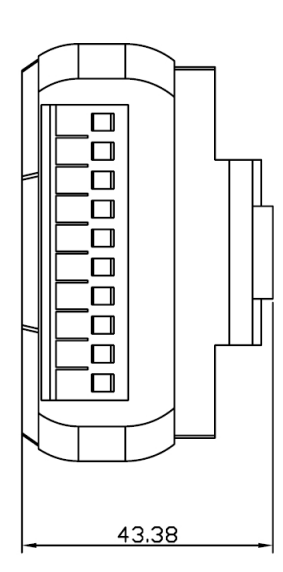

#### <span id="page-6-0"></span>1.4 主要指标

8 路信号继电器输出模块

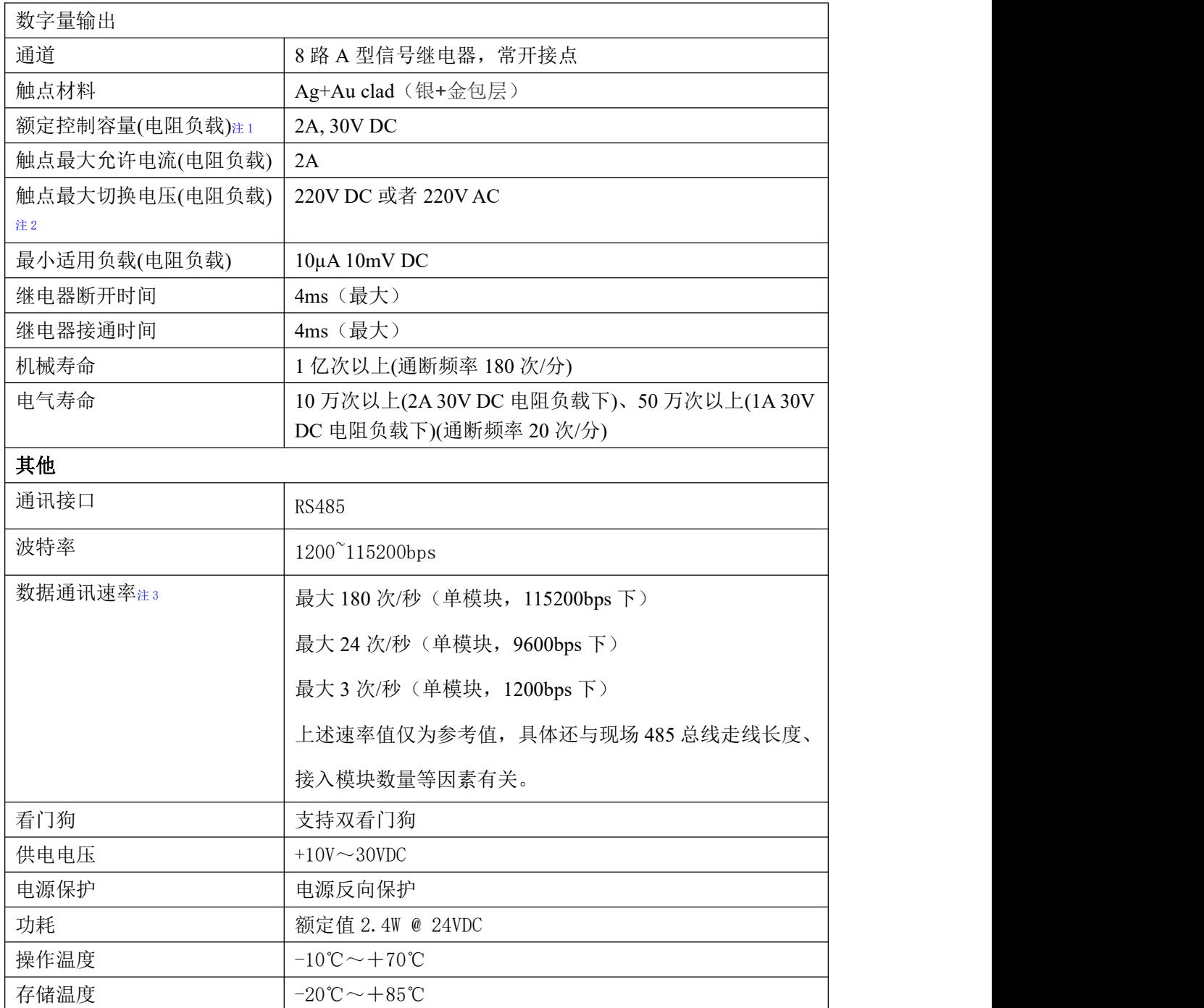

注意:

**1**、电阻负载:继电器所有参数的最大值是针对所带负载为阻性负载情况下实现,阻性负载指:碘 钨灯、白炽灯、电阻炉、烤箱、电热水器等不会引起电压和电流相位变化的负载。

**2**、触点最大切换电压:此值在负载为电阻负载情况下的最大值,支持直流和交流电压,如果负载 为容性负载或者感性负载,此指标可能会降低。

**3**、数据通讯速率:此参数指的是 **MCU** 控制器和上位机通讯速度,属于理论最大值,通讯速率还 会受到现场布线长度、带载模块数量,上位机编程架构、**CPU** 硬件能力等问题影响。

图图阿尔泰科技

#### <span id="page-7-0"></span>1.5 内部跳线说明

#### 复位连接:

将 INIT\*端与 GND 端短接, 在+Vs 端和 GND 端间加+10~+30VDC 电压, 上电后, 模块指示灯 快速闪烁 3 次,待指示灯闪烁停止后,再断电,将 INIT\*端与 GND 端断开,此时模块已经完成复位。 复位成功后,模块恢复出厂默认值:

模块地址:**1**

波特率: **9600**

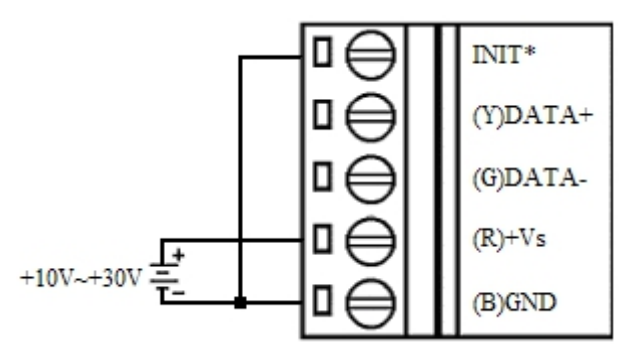

## <span id="page-7-1"></span>1.6 指示灯说明

模块有 1 个运行指示灯和 8 个输出状态指示灯。

运行指示灯: 正常上电并且无数据发送时, 指示灯常亮; 有数据发送时, 指示灯闪烁; INIT 短 接上电时,指示灯快速闪烁 3 次;

输出状态指示灯:8 个指示灯分别对应 8 个输出通道。

## <span id="page-7-2"></span>1.7 外部连接说明

6

1.7.1 端子定义表

表 **1**

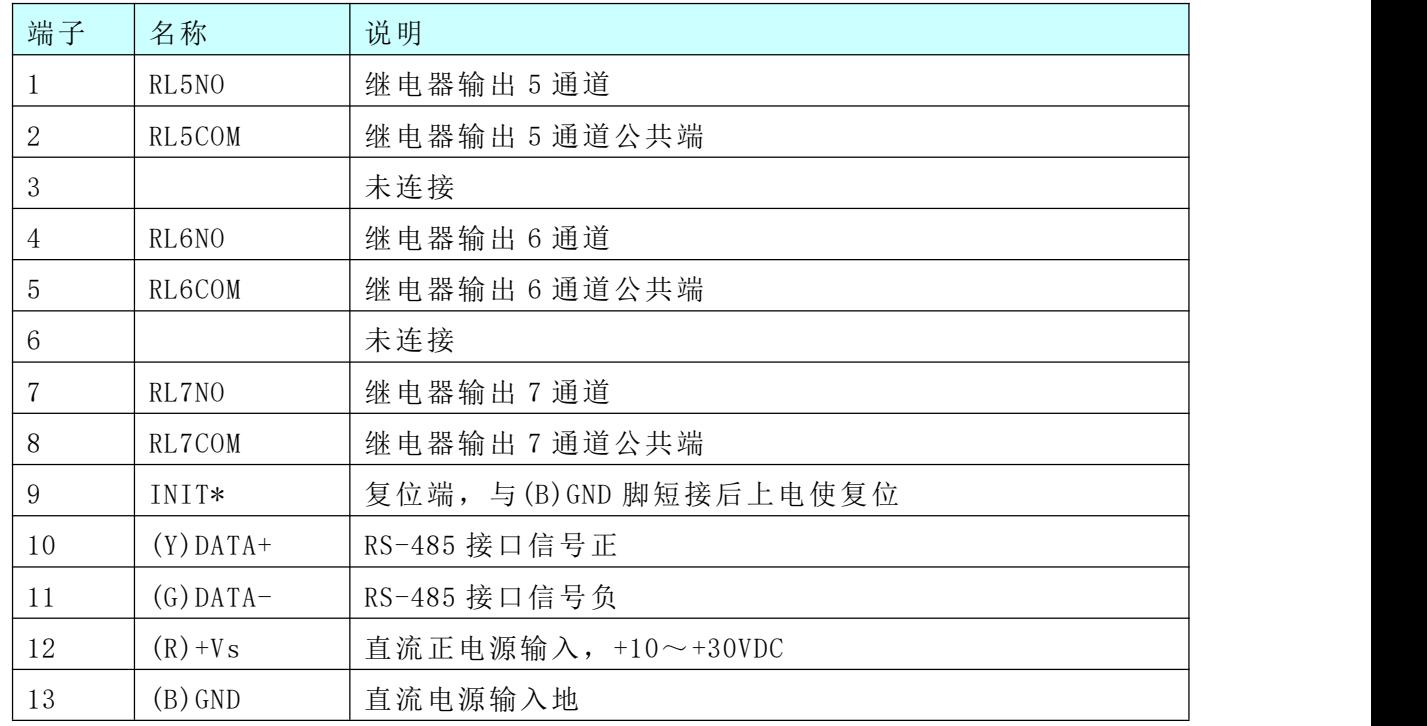

【②阿尔泰科技 ■

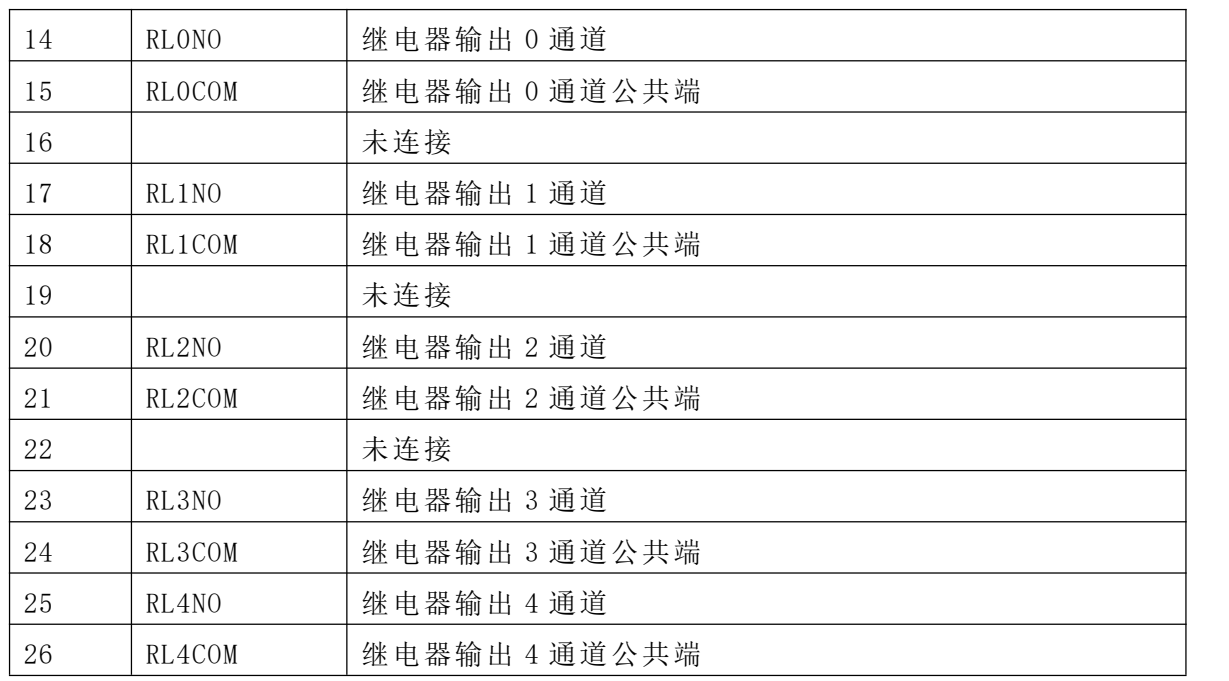

#### 1.7.2 模块内部结构框图

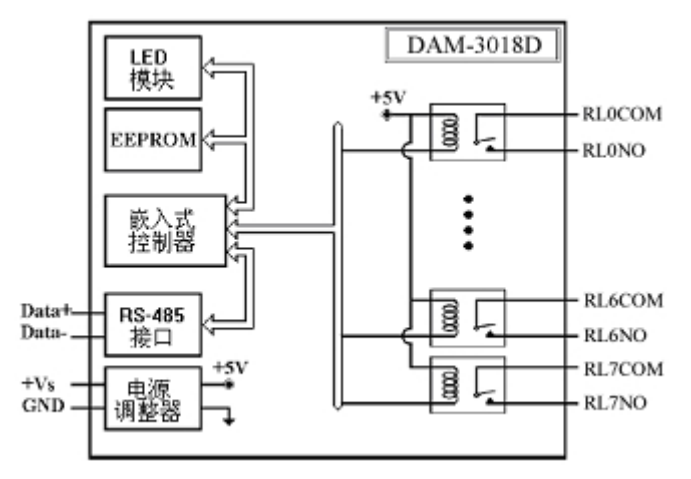

#### **1.7.3** 继电器输出连接:

注意:继电器可控制直流信号的通断,不可控制交流信号通断。

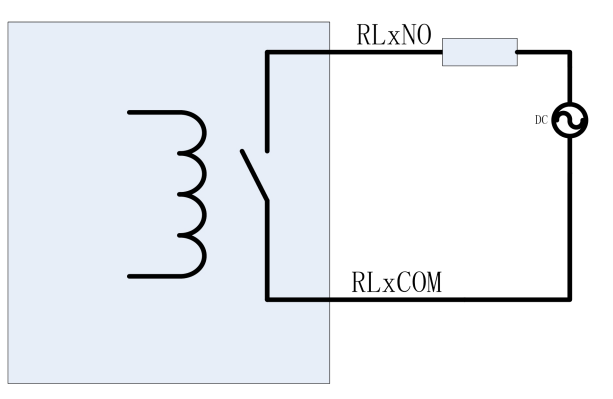

## <span id="page-9-0"></span>■ 2 配置说明

## <span id="page-9-1"></span>2.1 代码配置表

波特率配置代码表

| 代码  | 0 <sub>0</sub> | ∩ 1<br>$U_{\perp}$ | 02   | ∩∩<br>υJ | 04    | 05    | 06    | 07     |
|-----|----------------|--------------------|------|----------|-------|-------|-------|--------|
| 波特率 | 1200           | 2400               | 4800 | 9600     | 19200 | 38400 | 57600 | 115200 |

#### <span id="page-9-2"></span>2.2 MODBUS 通讯说明

#### 注意: 和 PLC 设备、串口工具软件等通讯时, 下面地址基础上需要减 1, 组态软件通讯时不需 减 1:

功能码: 01H

说明: 读取输出继电器的状态

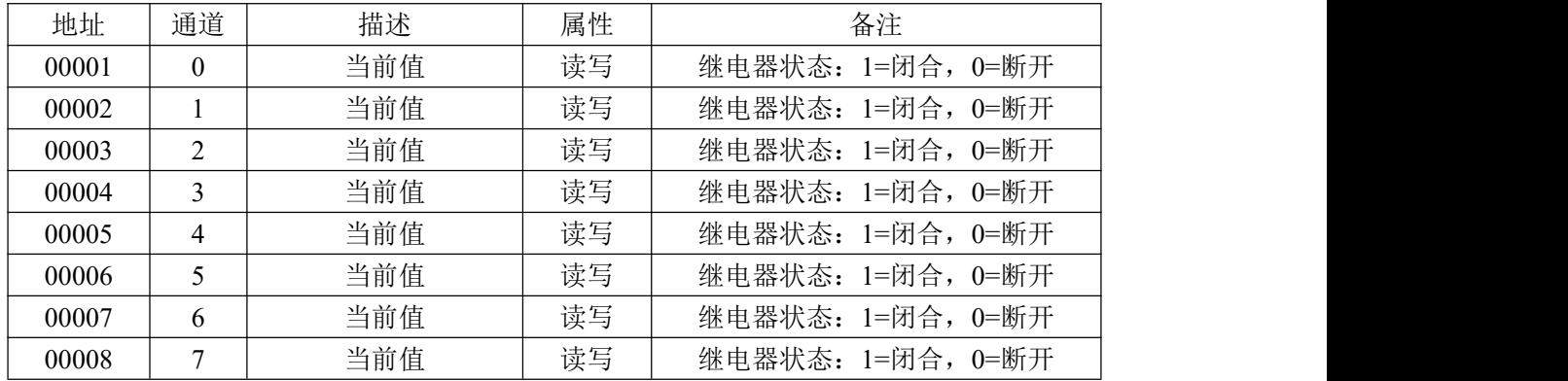

功能码: 03H

说明:读取寄存器的值

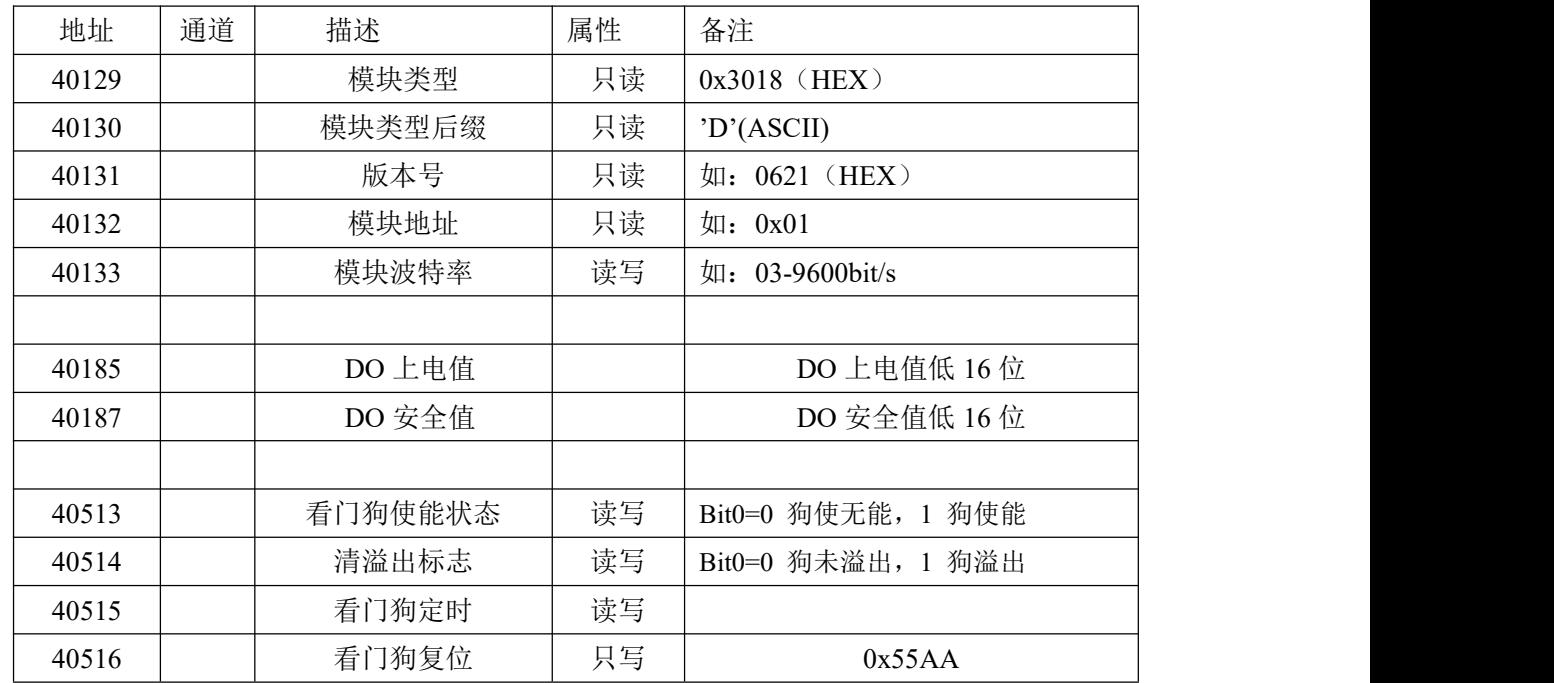

工作流程:上位机设置数字输出值后将数值发送给下位机,下位机接收到后刷新 DO 输出状态, 并将数据保存在对应寄存器中,收到上位机查询命令时,将对应寄存器的数值返回给上位机。例:

—— (?) 阿尔泰科技 口

设置输出状态为 1 时,上位机将 1 发送给下位机后模块更新 DO 输出状态,当收到上位机查询命令时, 下位机将 1 返回给上位机。

#### <span id="page-10-0"></span>2.3 MODBUS 通讯实例

1、01 功能码 用于读取开关量 对应的数据操作地址:00001~00008 举例: フィング・シー アンディング・シーム しょうかい かんしょう 3018D 模块地址为 01,8 路继电器输出 主机发送: 01 01 00 00 00 00 00 00 08 CRC 校验 设备地址 功能码 寄存器地址 00001 寄存器数量 设备返回:01 01 01 FF CRC 校验 设备地址 功能码 字节数量 数据 8 路全部闭合:FF 2、03 功能码 用于读多个保持寄存器 对应的数据操作地址:40129~40516 举例: 3018D 模块地址为 01, 读取模块类型和模块类型后缀 主机发送: 01 03 00 80 00 02 CRC 校验 设备地址 功能码 寄存器地址 40129 寄存器数量 设备返回:01 03 04 30 18 00 44 CRC 校验 设备地址 功能码 字节数 数据 3、05 功能码 用于写单个开关量 对应数据操作地址:00001~00008 举例: 3018 模块地址为 01,设置第 1 路继电器闭合 主机发送: 01 05 00 00 00 FF 00 CRC 校验 设备地址 功能码 寄存器地址 00001 数据 继电器闭合: FF 00 设备返回: 01 05 00 00 00 FF 00 CRC 校验 设备地址 功能码 寄存器地址 00001 数据 4、15(0x0F)功能码 用于写多个开关量 对应数据操作地址:00001~00008 举例: 3018 模块地址为 01, 设置前 4 路继电器闭合 主机发送:01 10 00 00 00 04 01 0F CRC 校验 设备地址 功能码 寄存器地址 00001 寄存器数量 字节数量 数据 前 4 路闭合:0F

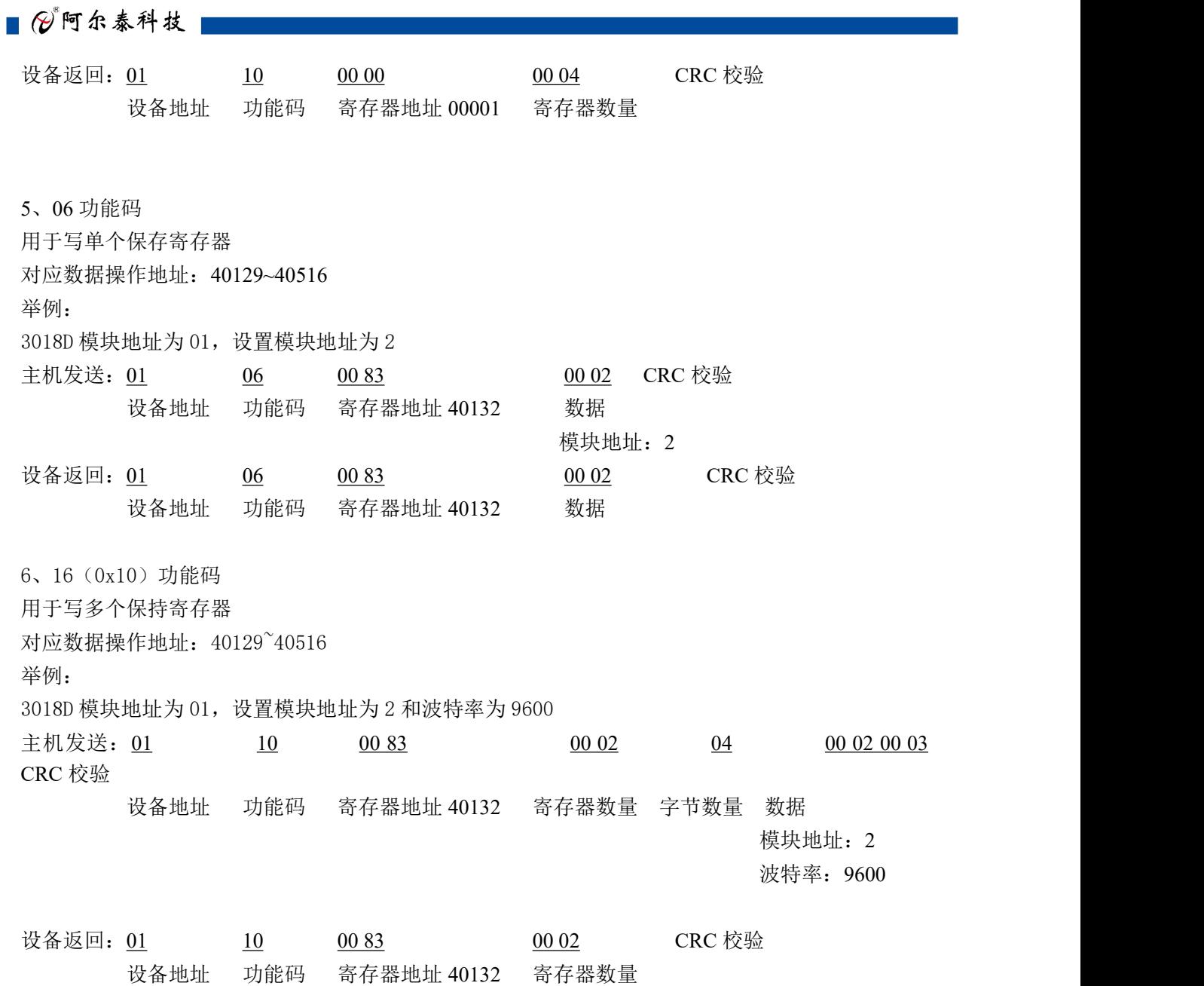

<span id="page-11-0"></span>2.4 出厂默认状态

模块地址:1

波特率:9600bps

## <span id="page-11-1"></span>2.5 安装方式

DAM-3018D 系列模块可方便的安装在 DIN 导轨、面板上(如图 1),还可以将它们堆叠在一 起(如图 2),方便用户使用。信号连接可以通过使用插入式螺丝端子,便于安装、更改和维护。

10

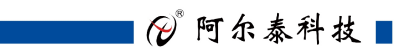

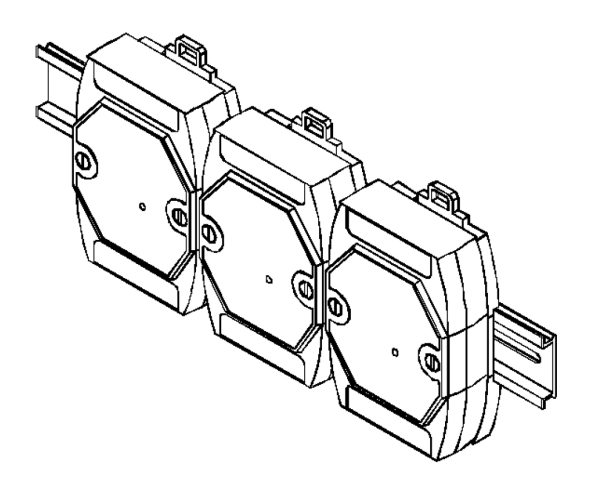

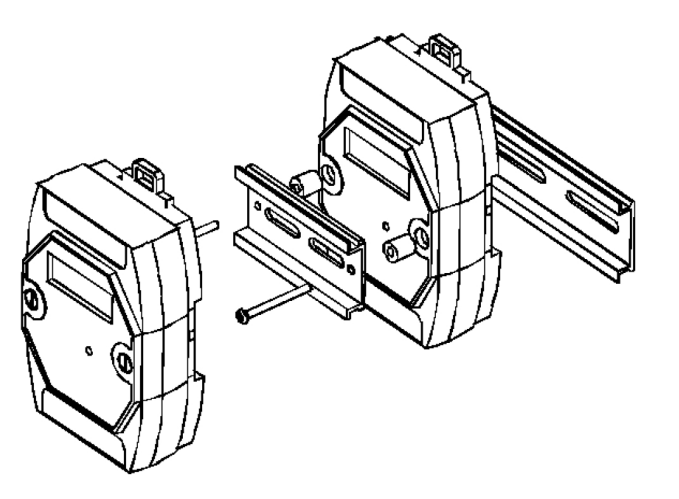

图 1

图 2

## <span id="page-13-0"></span>■ 3 软件使用说明

### <span id="page-13-1"></span>3.1 上电及初始化

- 1) 连接电源: "+Vs"接电源正, "GND"接地, 模块供电要求: +10V-+30V。
- 2) 连接通讯线:DAM-3018D 通过转换模块(RS232 转 RS485 或 USB 转 RS485)连接到计算机, "DATA+"和"DATA-"分别接转换模块的"DATA+"和"DATA-"端。
- 3) 复位: 在断电的情况下, 将 INIT 端子接地, 加电至指示灯闪烁停止则完成复位。断电, 断开 INIT 端子接线, 此时再上电模块进入正常工作状态。

#### <span id="page-13-2"></span>3.2 连接高级软件

1)选择波特率 9600,其它的默认,搜索模块。

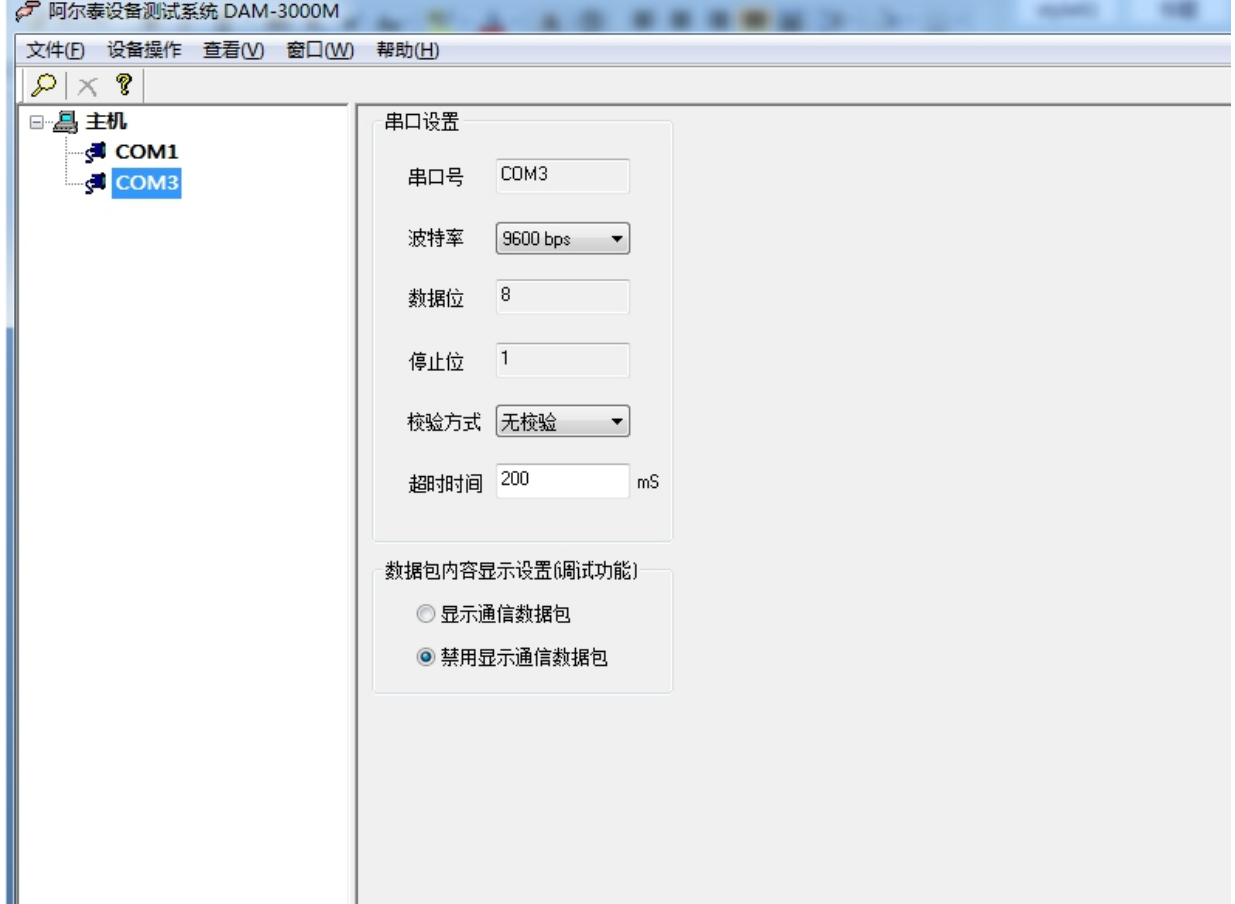

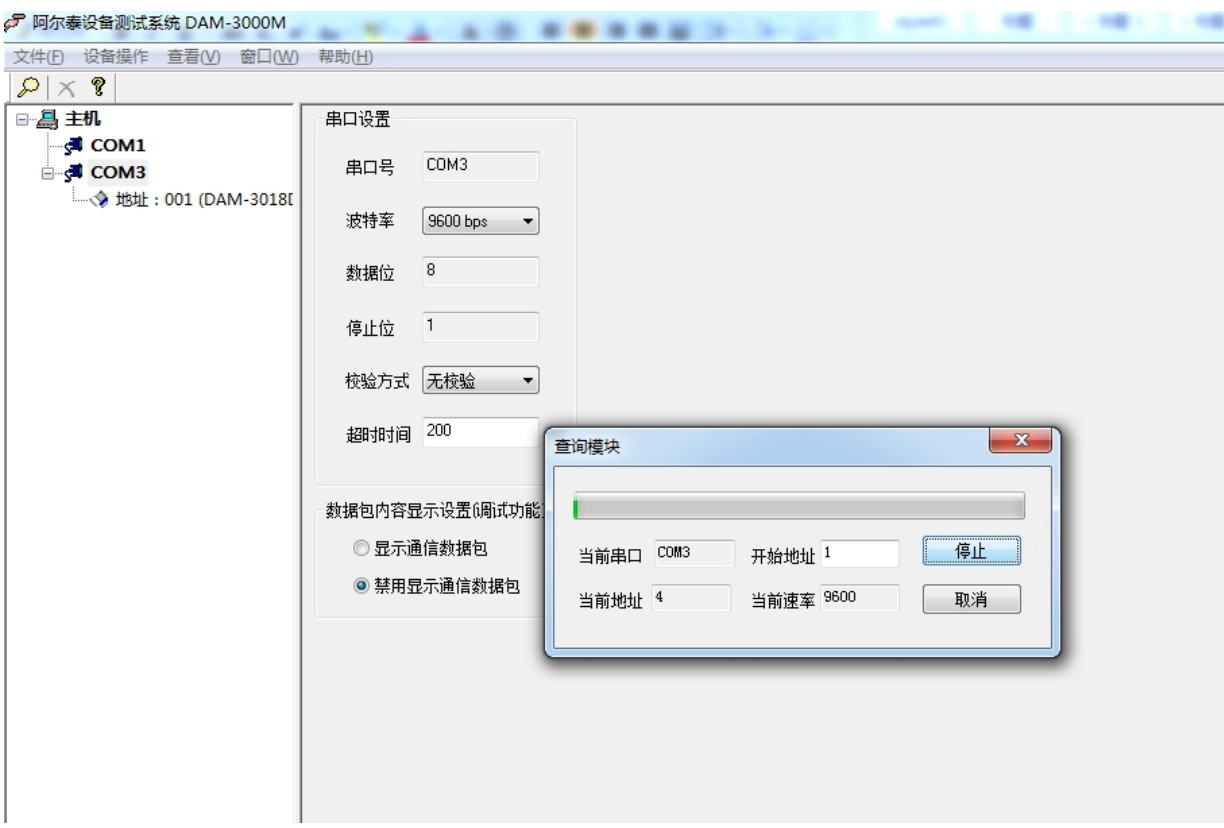

出现如下配置界面则正常,若不出现配置参数则需重复以上步骤。

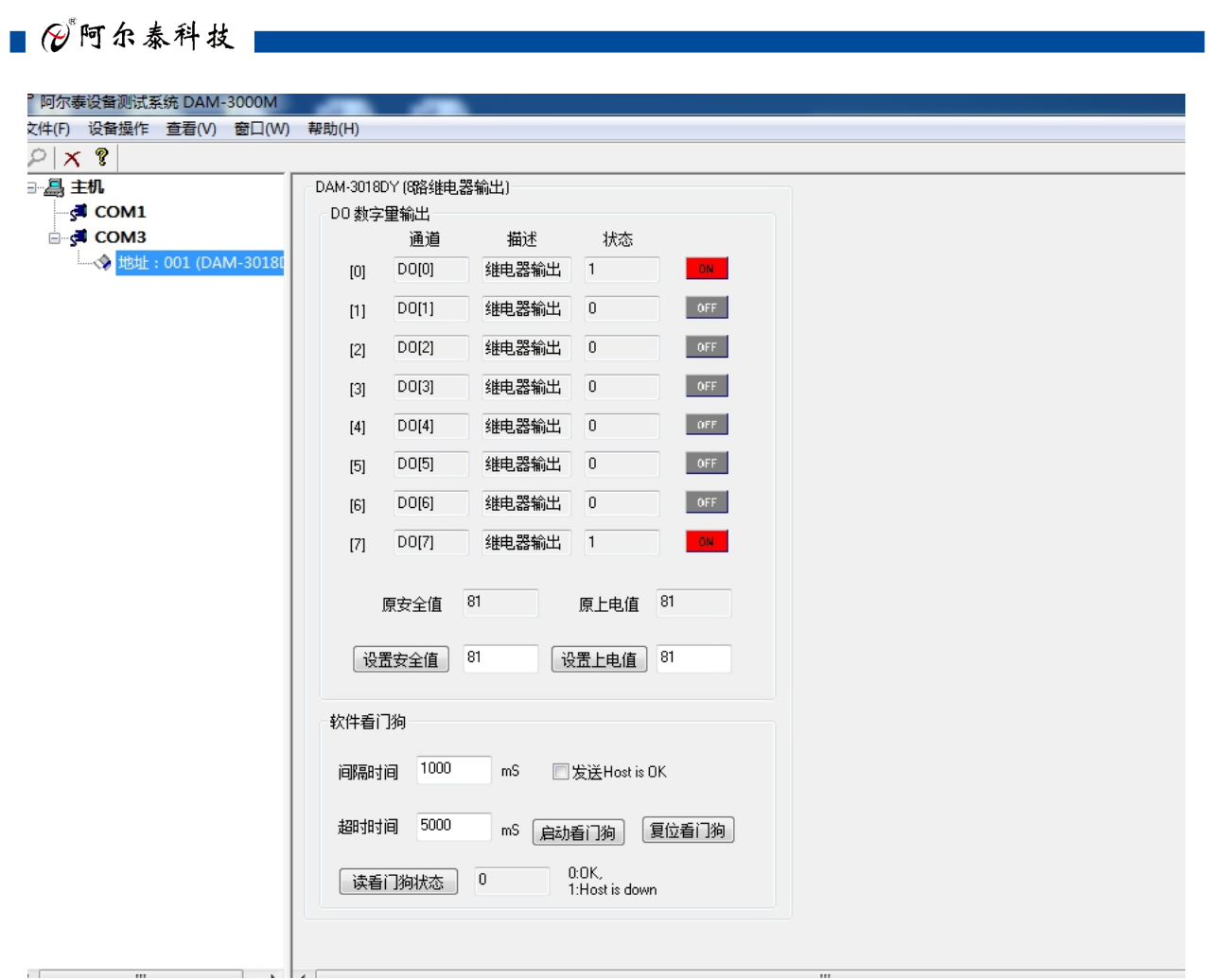

## <span id="page-15-0"></span>3.3 修改模块信息

)修改模块地址为 2,修改波特率 38400;

**■ ② 阿尔泰科技■** 

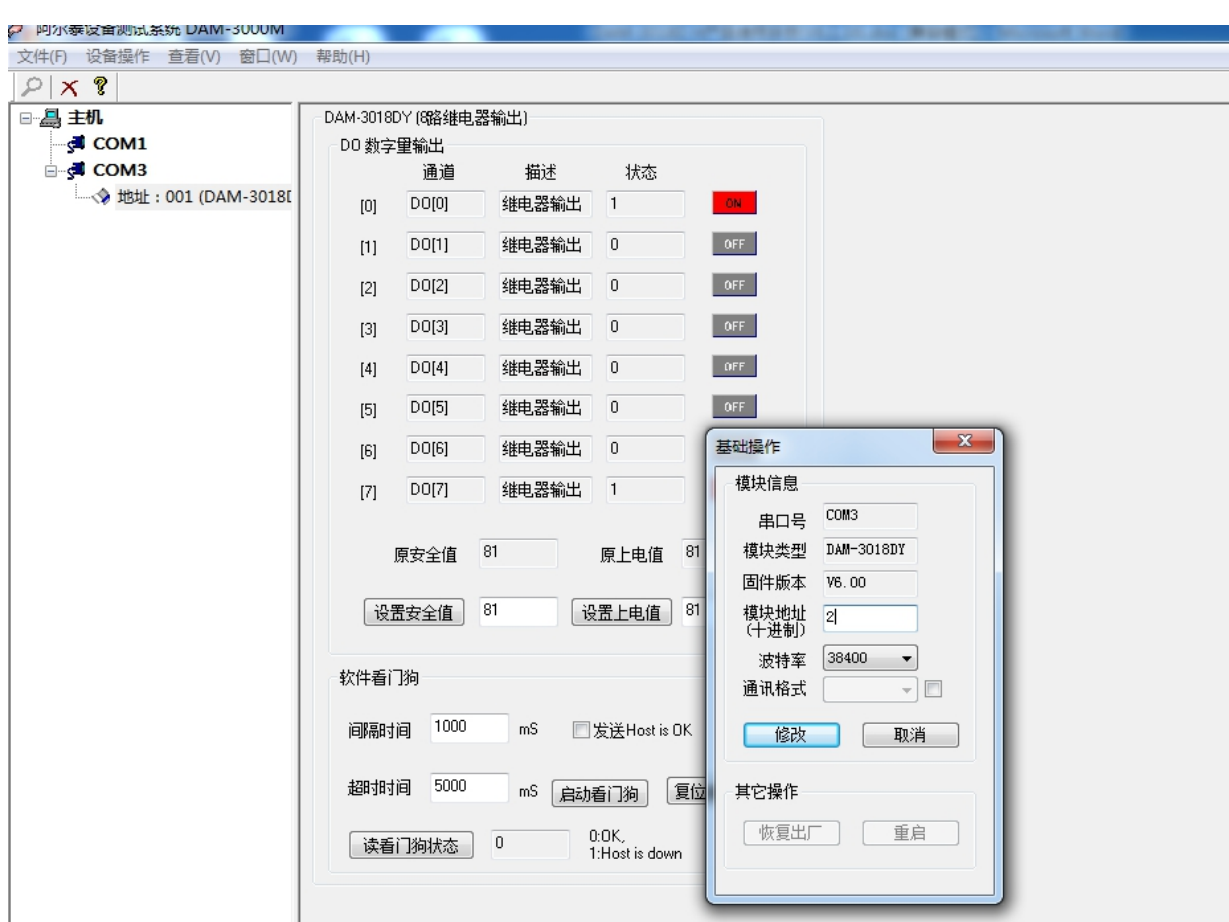

2)删除模块、把串口设置的拨特率设置成 38400,然后搜索模块,如果搜索到模块并且地址是

2,则模块正常;

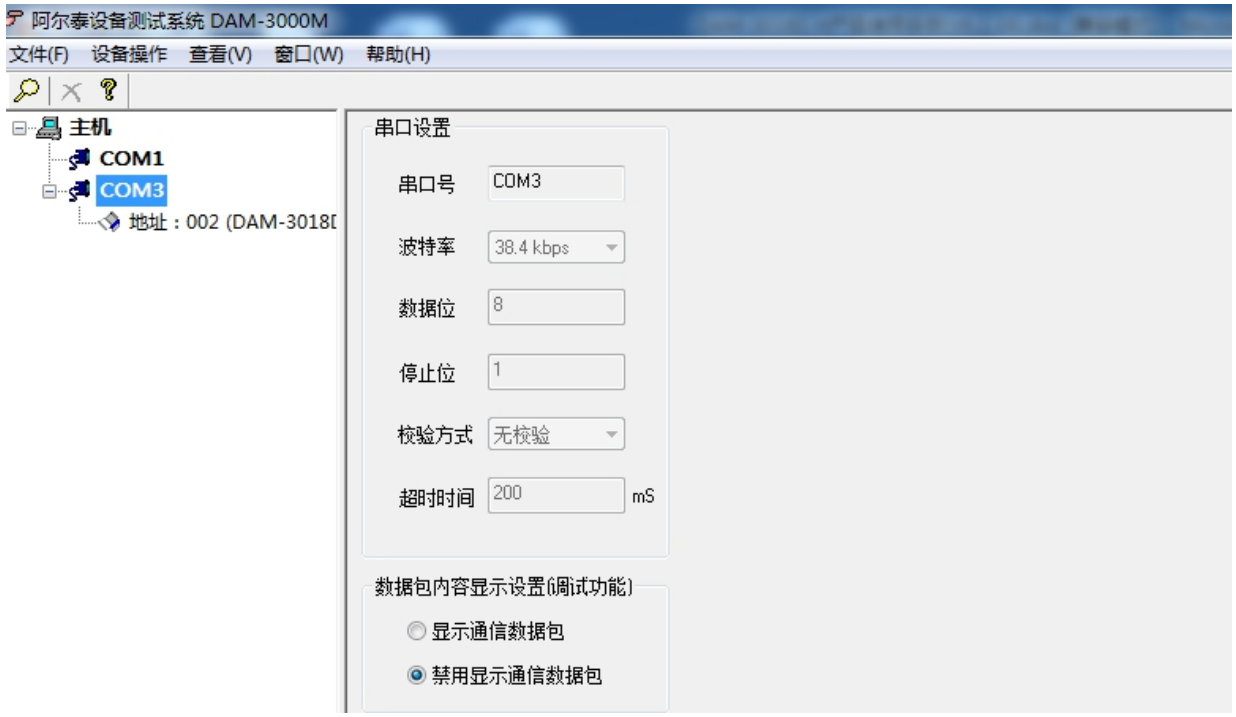

## 

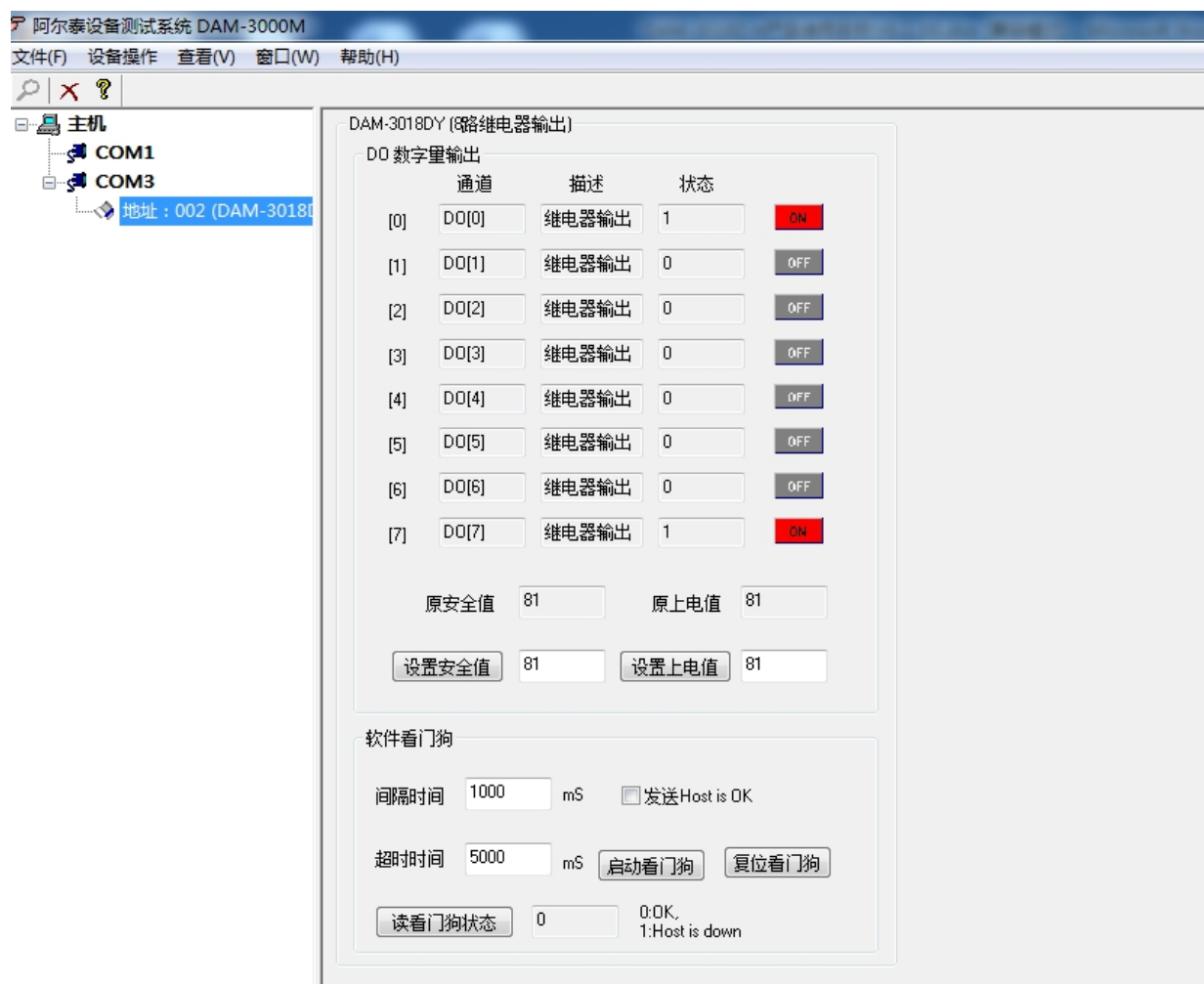

再将模块地址和波特率改回默认值。

## <span id="page-18-0"></span>■ 4 产品注意事项及保修

### <span id="page-18-1"></span>4.1 注意事项

在公司售出的产品包装中,用户将会找到这本说明书和DAM-3018D,同时还有产品质保卡。产品 质保卡请用户务必妥善保存,当该产品出现问题需要维修时,请用户将产品质保卡同产品一起,寄 回本公司,以便我们能尽快的帮助用户解决问题。

在使用 DAM-3018D 板时,应注意 DAM-3018D 板正面的 IC 芯片不要用手去摸,防止芯片受到静 电的危害。

#### <span id="page-18-2"></span>4.2 保修

DAM-3018D自出厂之日起,两年内凡用户遵守运输,贮存和使用规则,而质量低于产品标准者公 司免费维修。

阿尔泰科技

服务热线: 400-860-3335 网址: www.art-control.com